- 2 Open the runtime-config.properties file at /usr/local/horizon/conf/runtime-config.properties.
- 3 Change the JDBC URL to point to the database for the secondary data center.

See ["Add an External Database to the Workspace Appliance," on page 25](#page--1-0).

4 Configure the Workspace appliance to have read-only access.

Type read.only.service=true.

5 Restart the Tomcat server on the workspace-va appliance.

service horizon-workspace restart

## **What to do next**

Repeat these steps on each Workspace appliance in the secondary data center.

## **Manage Resources Usage in Multiple Workspace Data Centers**

You must configure the failover order of resources in both the primary and secondary data centers to make the appropriate resources available from any data center.

You use the hznAdminTool command to create a database table with the failover order for resources in your organization per service instance. The configured failover order is followed when a resource is launched. You run the hznAdminTool failoverConfiguration in both data centers to set up the failover order.

## **Prerequisites**

When Workspace is deployed in multiple data centers, the same resources are also set up in each data center. Each application or desktop pools in the View Pods or Citrix-based XenFarms is considered as a different resource in the Worksapce catalog. To prevent duplication of the resource in the catalog, make sure that you enabled **Do not sync duplicate applications** in the View Pools or Published Apps - Citrix pages in the Connector Services Admin page.

## **Procedure**

- 1 Using a ssh client, log in to the Workspace appliance as the root user.
- 2 To view a list of the server instances, type hznAdminTool serviceInstances.

A list of the service instances with the ID number assigned displays, as in this example.

```
{"id":103,"hostName":"ws4.domain.com","ipaddress":"10.142.28.92"}{"id":
154,"hostName":"ws3.domain.com","ipaddress":"10.142.28.91"}{"id":
1,"hostName":"ws1.domain.com","ipaddress":"10.143.104.176"}{"id":
52,"hostName":"ws2.domain.com","ipaddress":"10.143.104.177"}
```
3 For each service instance in your organization, configure the failover order for View and Citrix-based resources, type hznAdminTool failoverConfiguration -configType <configType> -configuration <configuration> -serviceInstanceId <serviceInstanceId> [-orgId <orgId>]

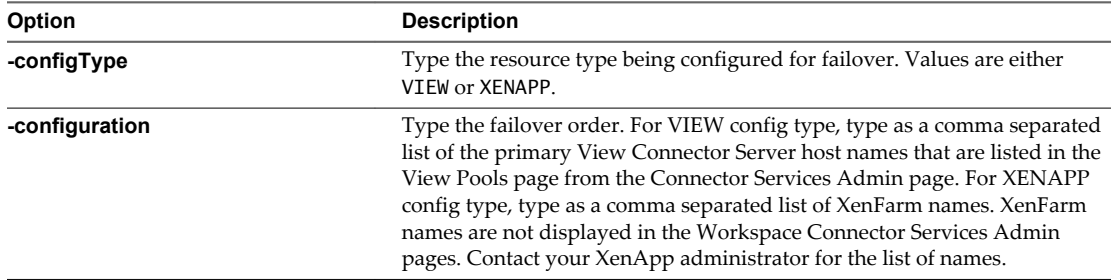